## Technote 1: Setting up ZA- 431/331 processor modules

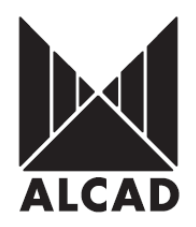

The ZA-331 and ZA-431 are modular programmable processors for terrestrial digital, DAB+ and analogue TV. Each processor module, ZA-431 (UHF) or ZA-331(VHF), consists of a super selective mono channel filter (FOS).

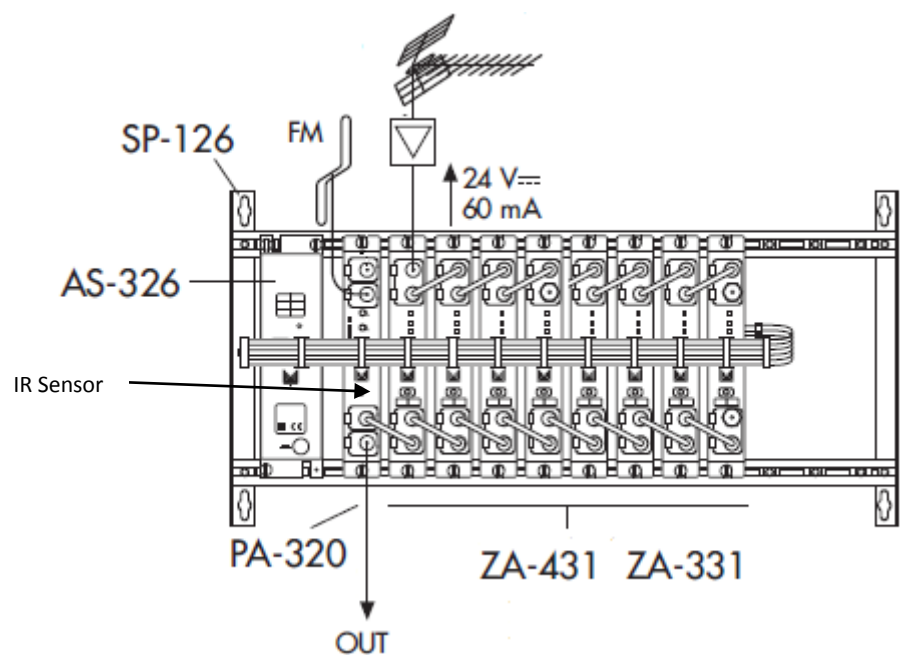

**IMPORTANT:** Layout of the modules must be as shown above. Power Supply (AS-326) must be located on the far left hand side and launch amplifier (PA-320) must be the next module in the chain. Please look at the above picture.

#### **Programming of Modules**

Ensure the following prior to programming:

- It is necessary to connect all the modules to the support frame SP-126 (code 9050100) for the system to function.
- It is also recommended that you make the earth connection to the building using a cable with a section of at least 4 mm.
- Ensure that you have the Alcad programmer PS-003 with *firmware version 4.7* or later.
- Power supply/control cable must be plugged into each module. **DO NOT ADD OR REMOVE** modules without disconnecting mains supply power from wall outlet. Always disconnect the equipment, and then reconnect it to the mains supply so that the amplifier recognises the new module. Failure to do so can cause equipment to fail.

The ZA-431 and ZA-331 processors can feed preamplifiers via the input. Connect the output of the preamplifier to the input of the ZA that will pass up to 24VDC 60mA automatically.

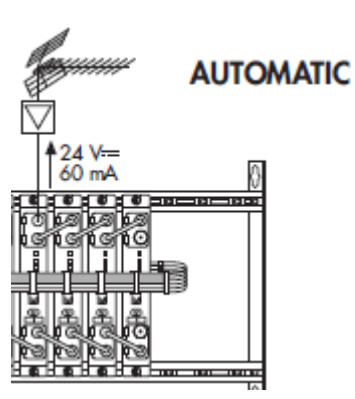

If an antenna without preamplifier is connected, the ZA module will detect there is no preamplifier and will automatically deactivate the power supply.

### **1.0 SENDING DATA TO THE PA AMPLIFIER**

#### **1.1 Programming of processor**

To start programming the equipment, press any button on the PS-003 programmer to turn on the programmer. The following screenshot below will appear.

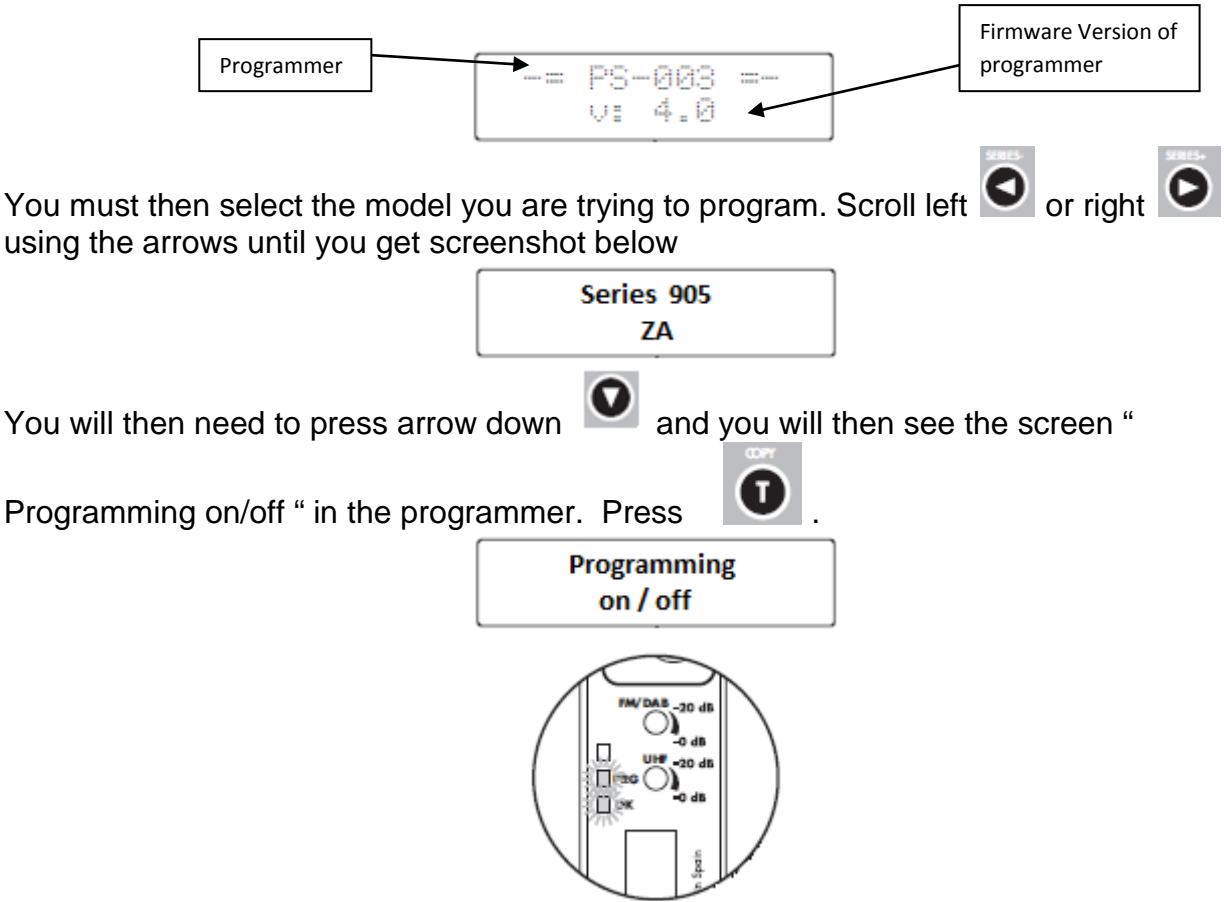

Then wait until the PRG indicator starts blinking. This indicates that the equipment is waiting to receive data and has become active before beginning to program each module. Then press the red PRG on the processor that can be seen below.

## **CAUTION: AIM PROGRAMMER TO IR SENSOR LOCATED ON PA-320**

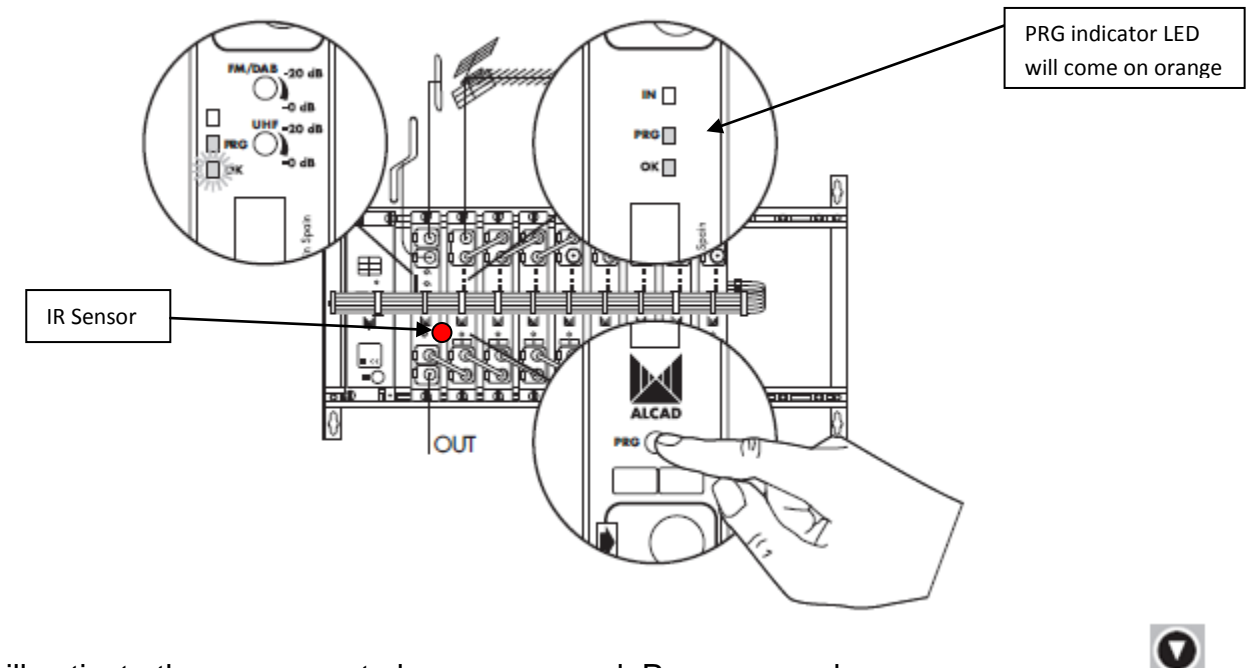

This will activate the processor to be programmed. Press arrow down on programmer to get the following screenshot.

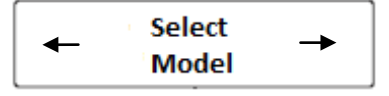

O

Press arrows to select your processor either ZA-331 or ZA-431 then press arrow down

.

You should see the screen below which gives you the option Analogue or Digital. Select

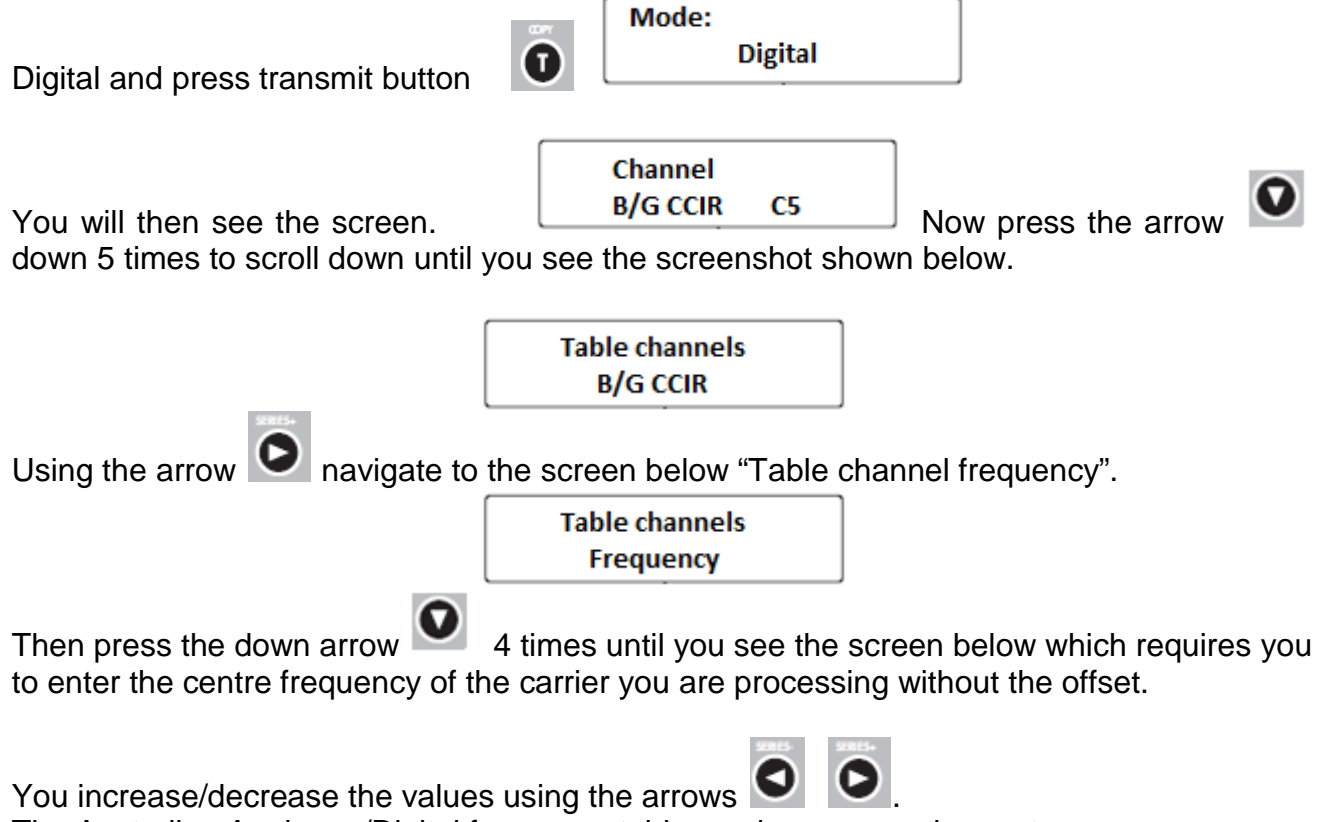

The Australian Analogue/Digital frequency table can be seen on the next page.

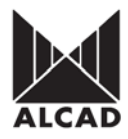

# **AUSTRALIAN DIGITAL/ANALOGUE FREQUENCY TABLE**

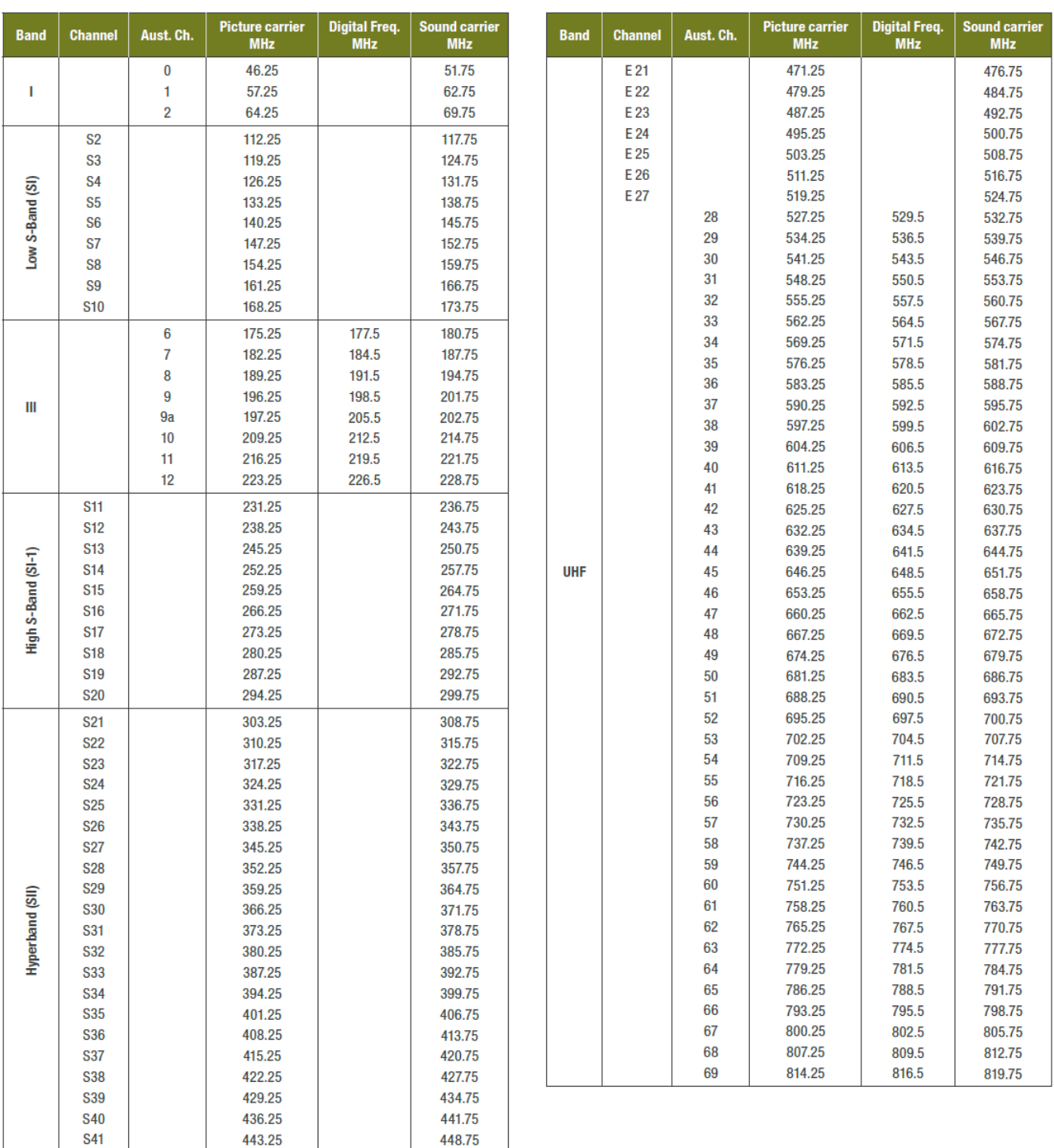

448.75

443.25

Once you have the desired centre frequency press transmit **U** and you will see the PRG LED on the processor you are programming flash twice. This indicates it is receiving the

settings from the programmer. Now press down arrow to get to the next screen below.

**Bandwidth** 7 MHz

**Bandwidth setting for Australia MUST ALWAYS be set to 7MHz.** If setting is set to

8MHz change to 7MHz and then press transmit  $\bullet$  . Then press down arrow  $\bullet$  to get to the next screen below

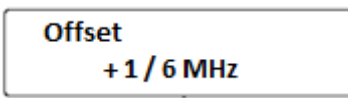

Please note offsets are required on some channels. e.g. Broadcaster Nine Metro requires 191.625 MHz so would set offset to  $+$  1/6.

For offset values look at table below to give you the decimal Australian offsets.

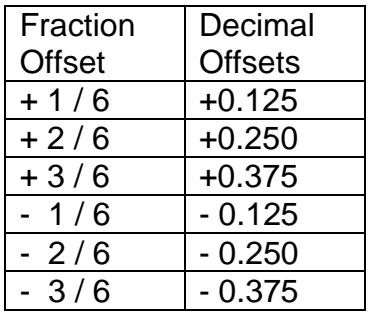

Press transmit  $\bullet$  to send the information then press down arrow  $\bullet$  to get to the next screen below

> **Adjust Levels** dB

This is the manual adjustment of the power output and is possible in steps of **0.5, 1, 2 or 3** 

**dB**. Use the  $\bullet$  arrow  $\bullet$  buttons to select desired level offset. Press transmit  $\bullet$  to send the information. You will then need to press the PRG button on the processor to exit, as you have successfully programmed the processor.

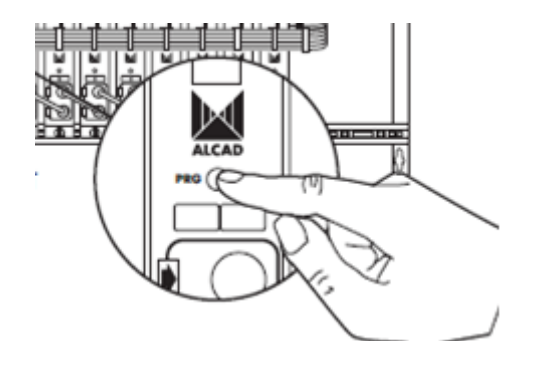

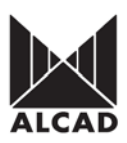

#### **2.0 Auto-Adjustment Feature for power levels**

complete.

**IMPORTANT:** For this feature to work correctly INPUT power to all processors must be within 70dBµV to 50dBµV for DVB-T (Digital transmission) and 80dBµV to 60dBµVfor Analogue.

If any of the channel powers within the headend exceeds the range of 70dBµV to 50dBµV for DVB-T and 80dBµV to 60dBµVfor Analogue, input level indicator of the ZA module will continue to blink. The feature will not auto balance.

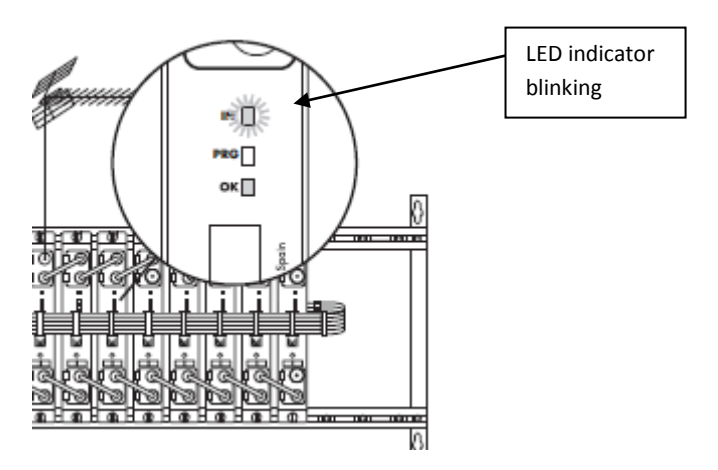

To perform an equalisation of all the processors, select *"Automatic level adjust"* in the programmer and press  $\bullet$  transmit. The digital channels will be adjusted 10 dB below the analogue channels. Once the auto- adjustment feature has finished, the equipment will switch off all the "IN" LED indicators. This feature takes approximately 6 minutes to